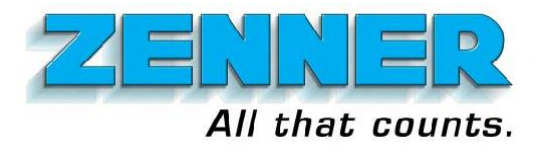

# **ZENNER ETR Programmer v1.5.5 How to Program ETR/ETRU**

- 1. Connect the ETR/U to the ETRP. The device uses banana jacks with clips.
- 2. Press ENT (Enter) on top right to power on device.
- 3. Optional. Press CLR on top left to turn on LCD backlight.
- 4. On the Main Menu, press Up (button-1) for Read Menu. Press Right Arrow (button-0) for Technician Menu.
- 5. Go in Read Menu, once there, scroll Up (button-1) one for ETR/U Version. Once there press Right Arrow (button-0) to check the ETR/U version.
- 6. Go in Technician Menu, scroll using Up (button-1) and Down (button-2).
- 7. Go to the option you want and press Right Arrow (button-0) to view it.

## **Set Meter ID:**

1. Enter UP to 8-digits. If Meter ID is 12345678, enter 12345678. If 123, enter 123.

2. Press ENT (Enter). Success once the number on the top right changes to what was entered.

## **Set Wheel Mode:**

- 1. This option is only supported by ETRU v2.3 and above. **(IMPORTANT)**
- 2. If the register has 6 rolling dials, enter 6. If it has 7, enter 7.
- 3. Press ENT (Enter). Success once the number on the top right changes to what was entered.

## **Set Number of Wheels:**

- 1. How many rolling dials does the customer want to read?
- 2. *(Only for ETRU v2.3+)*. If Wheel Mode is set to 6-Wheels, user can only enter 4, 5, or 6. If 7- Wheels, then 4, 5, 6, or 7.
- 3. Press ENT (Enter). Success once the number on the top right changes to what was entered.

## **Set Meter Reading:**

- 1. *(Only for ETRU v2.3+)*. If Wheel Mode is 6-Wheels, enter UP to 6-digits. If 7-Wheels enter UP to 7 digits.
- 2. Enter UP to 6-digits. If read is 123456, enter 123456. If 123, enter 123.
- 3. Press ENT (Enter). Success once the number on the top right changes to what was entered.

#### **Set Mode:**

- 1. Press button-0 for Encoder. Press button-1 for Pulse.
- 2. Press ENT (Enter). Success once the word on the top right changes to what was entered.

#### **Set Direction:**

- 1. What direction does the register spin?
- 2. Press button-0 for Anti-Clock (Counter-Clockwise). Press button-1 for Clockwise.
- 3. Press ENT (Enter). Success once the word on the top right changes to what was entered.

### **Set Touchpad Status:**

- 1. Configure ETR/U for Touchread mode?
- 2. Press button-0 for Disable. Press button-1 for Enable.
- 3. Press ENT (Enter). Success once the word on the top right changes to what was entered.

#### **Set ETR/U ID:**

- 1. Enter UP to 8-digits. If ETR/U ID is 12345678, enter 12345678. If 123, enter 123.
- 2. Press ENT (Enter). Success once the number on the top right changes to what was entered.

# **ZENNER USA**

15280 Addison Rd #240, Addison, TX 75001 (972) 386-6611, Fax (972) 386-1814 [www.zennerusa.com](http://www.zennerusa.com/) Page 1 of 1

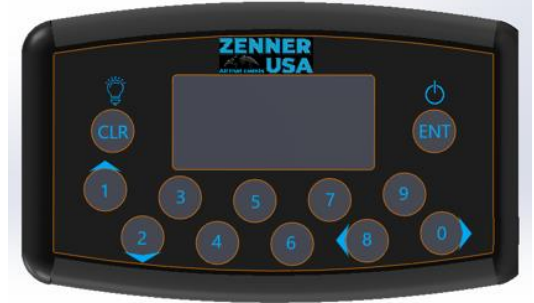